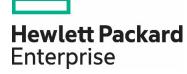

# **HPE Propel**

Software version 2.10.p1

## Release Notes

## **Contents**

| Legal Notices             | 2  |
|---------------------------|----|
| Introduction              |    |
| Request on Behalf         |    |
| Installation Requirements |    |
| Components Installed      | 4  |
| Installation Instructions | 5  |
| Customizations            | 5  |
| Validation Instructions   | 5  |
| Restore Instructions      | 6  |
| Defects Fixed             | 7  |
| Support                   | 10 |

Documentation release date: February 2016

Software release date: February 2016

## **Legal Notices**

## Warranty

The only warranties for Hewlett Packard Enterprise products and services are set forth in the express warranty statements accompanying such products and services. Nothing herein should be construed as constituting an additional warranty. HPE shall not be liable for technical or editorial errors or omissions contained herein. The information contained herein is subject to change without notice.

#### **Restricted Rights Legend**

Confidential computer software. Valid license from Hewlett Packard Enterprise required for possession, use or copying. Consistent with FAR 12.211 and 12.212, Commercial Computer Software, Computer Software Documentation, and Technical Data for Commercial Items are licensed to the U.S. Government under vendor's standard commercial license.

### **Copyright Notice**

© Copyright 2016 Hewlett Packard Enterprise Development Company L.P.

#### **Trademark Notices**

Adobe® is a trademark of Adobe Systems Incorporated.

Microsoft® and Windows® are U.S. registered trademarks of Microsoft Corporation.

Oracle and Java are registered trademarks of Oracle and/or its affiliates.

UNIX® is a registered trademark of The Open Group.

RED HAT READY™ Logo and RED HAT CERTIFIED PARTNER™ Logo are trademarks of Red Hat, Inc.

The OpenStack word mark and the Square O Design, together or apart, are trademarks or registered trademarks of OpenStack Foundation in the United States and other countries, and are used with the OpenStack Foundation's permission.

## **Documentation Updates**

The title page of this document contains the following identifying information:

- Software Version number, which indicates the software version.
- Document Release Date, which changes each time the document is updated.
- Software Release Date, which indicates the release date of this version of the software.

To check for recent updates or to verify that you are using the most recent edition of a document, go to the following URL and sign-in or register: https://softwaresupport.hpe.com/group/softwaresupport

Use the Search function at the top of the page to find documentation, whitepapers, and other information sources. To learn more about using the customer support site, go to: https://softwaresupport.hpe.com/documents/10180/14684/HP\_Software\_Customer\_Support\_Handbook/

You will also receive updated or new editions if you subscribe to the appropriate product support service. Contact your Hewlett Packard Enterprise sales representative for details.

## Introduction

This document provides the following information for the HPE Propel 2.10 patch 1 release (version 2.10.p1).

- Request on Behalf Feature
- Installation Requirements
- Components Installed
- Installation Instructions
- Validation Instructions
- Restore Instructions
- Defects Fixed
- Support

#### In This Version

HPE Propel provides a single user experience, easy integrations and quick onboarding of multiple services providers for Service Brokers. For more information about integrated products, see the HPE Propel System and Software Support Matrix.

To ensure the performance and stability of the HPE Propel environment, complete the following tasks before installation begins:

- Review supported hardware and software for each component product in order to meet the minimum installation requirements.
- Make sure the relevant patches and hot fixes to the patch releases are applied to the component products.
- Review the release notes for each component product to be aware of additional changes or restrictions.

#### **Documentation**

HPE Propel documentation can be found at https://softwaresupport.hpe.com/group/softwaresupport.

You need to sign-in or register to use this site. Use the **Search** function at the top of the page to find documentation, whitepapers, and other information sources. To learn more about using the customer support site, go to: <a href="https://softwaresupport.hpe.com/documents/10180/14684/HP\_Software\_Customer\_Support\_Handbook/">https://softwaresupport.hpe.com/documents/10180/14684/HP\_Software\_Customer\_Support\_Handbook/</a>

For more information or to track updates for all HPE Propel documentation, refer to the HPE Propel Documentation List.

To help us improve our documents, please send feedback to Propel\_IE@hpe.com.

## Request on Behalf

As a part of the HPE Propel 2.10.p1 patch release, the *request on behalf* (RoB) feature has been extended. HPE Propel 2.01 introduced RoB, which allowed managers to order a product or service for their direct reports (employees), on the employee's behalf. The manager and the employee must have a direct hierarchical relationship (only one level) in LDAP.

In this patch release, a role-based RoB has been added. In the HPE Propel **Identity** application, a group that has been assigned the new "Business Manager" role is permitted to request on behalf of others, regardless of the LDAP hierarchical relationship.

For HPE Propel 2.10.p1, managers can order items for their direct reports, and designated users can order items for others in the same organization.

For more details about the RoB feature, refer to the Requests on Behalf Of online help in HPE Propel.

## Installation Requirements

The HPE Propel 2.10.p1 patch release can be installed only on an existing HPE Propel 2.10 virtual machine (VM),

**Note**: All HPE Propel 2.10 VMs within a cluster must have the same patch level. If you update one VM to 2.10.p1, you must update all VMs in the cluster.

## Components Installed

On the HPE Propel 2.10 VM, the following directories in /opt/hp/propel will be replaced as part of the HPE Propel 2.10.p1 installation process:

- autopass
- autopassUI
- catalog
- catalog-ui
- diagnostics
- diagnostics-Ui
- idmAdmin
- idm-service
- launchpad
- mpp
- $^{ullet}$  portal
- subscription
- subscription-ui
- sx
- sxClientUI
- sxUI

### Installation Instructions

**Note**: You may choose an alternate location to store the HPE Propel installation and database backup files listed in the following instructions – just adjust the instructions accordingly. You may remove the files after the HPE Propel 2.10.p1 patch is installed.

Perform the following steps to install the HPE Propel 2.10.p1 patch release.

- 1. Take a VM backup. (You might need this snapshot to revert to the original HPE Propel 2.10 instance if you need to restart the 2.10.p1 installation process.)
  - a. Shut down the HPE Propel 2.10 VM.
  - b. Take a snapshot of your current HPE Propel 2.10 VM.
  - c. Start the HPE Propel 2.10 VM.
- 2. Place the patch installation .tgz file in the /tmp directory on the HPE Propel 2.10 VM.
- 3. Log in to the HPE Propel 2.10 VM as root, using SSH.
- 4. Take a backup of the database, if desired, using the following commands:

```
# mkdir /opt/hp/propel-backup
```

- # sudo -u postgres pg\_dumpall > /opt/hp/propel-backup/database-backup.dump
- 5. Run the following commands, replacing Filename.tgz with the name of the file you uploaded in step 2:

```
# mkdir /tmp/patch-install
```

# cd /tmp/patch-install

# tar -xvzf /tmp/Filename.tgz

# ./patch.sh

The configuration is maintained from the original HPE Propel 2.10 directories. The patch.sh script restarts the HPE Propel services, and the HPE Propel 2.10.p1 instance is operational and ready for validation after the "installation complete" message is displayed.

#### **Customizations**

The patch installer attempts to restore configuration files; however, if you have tailored your HPE Propel 2.10 instance, for example, customized FreeMarker templates to work with a customized version of HPE Service Manager, then you must manually restore these files from the backup directories created by the patch installation. The original files are contained in a .tgz file in the /opt/propel-backup directory. The filename has the datetime stamp of when the installation occurred.

Note: Your customizations may need merging with the changed files included in 2.10.p1.

## Validation Instructions

Important: Test the HPE Propel 2.10.p1 installation before using it as a production system.

First, for all of the components listed in Components Installed, validate the 2.10.p1 version number in the /opt/hp/propel/versions.json file.

Next. make sure the "Business Manager" role is present in the HPE Propel 2.10.p1 instance:

- 1. Log in to HPE Propel as the admin use.r.
- 2. Click the **Identity**. Application.
- 3. Click the **Consumer** organization.
- 4. Click Business Roles.

If the patch release was successfully installed, the "Business Manager" role is displayed, and the HPE Propel 2.10.p1 instance is ready for production.

If the validation is not successful and you need to restore the original HPE Propel 2.10 VM, see Restore Instructions for This Release for instructions.

Tip: Additionally, the Diagnostics application can be used by the HPE Propel admin user to verify the status of the HPE Propel services.

### Restore Instructions

This section provides instructions to restore the original HPE Propel 2.10 VM. (After the HPE Propel 2.10.p1 patch release has been installed.)

**Tip**: If you made a snapshot of your HPE Propel 2.10 VM prior to installing the 2.10.p1 patch, you can restore your HPE Propel 2.10 VM snapshot in vShpere Client. Otherwise, continue with the following instructions to restore all of the individual component directories.

The original files are contained in a .tgz file in /opt/hp/propel-backup. The filename has the datetime stamp of when the installation occurred (yyyymmddhhmm is used in these instructions as a placeholder).

To restore back to the original 2.10 configuration, use the following commands:

```
# cd /opt/hp/propel-backup
# ls
# tar -xzvf propel-yyyymmddhhmm.tgz
```

Next, for each directory that has been extracted, move the created directory into the production area. Replace *component* with the corresponding name. (See Components Installed for the list of component directories.)

```
# mv /opt/hp/propel/Component /tmp/Component
# mv Component /opt/hp/propel/Component
```

Also, move the versions. json file back in place and then restart HPE Propel:

```
# mv versions.json /opt/hp/propel/versions.json
# propel stop
# propel start
```

You may remove the backup file:

```
# rm propel-yyyymmddhhmm.tgz
```

**Important**: HPE Propel components have interdependencies and you must restore all components back to the original 2.10 directories. That is, you cannot have a mix of 2.10 components and 2.10.p1 components.

## **Defects Fixed**

The following defects are fixed in this HPE Propel 2.10.p1 patch release.

| Defect       | Problem                                                                                                    | Solution                                                                                              |
|--------------|----------------------------------------------------------------------------------------------------|----------------------------------------------------------------------------------------------------|
| QCCR1D211776 | The approval comments were not propagated from end-point system (for example, Service Manager) to catalog.                                                                                                    | The approval comments entered in a backend system are accessible in catalog.                          |
| QCCR1D214127 | Display names not working if name of category is the same in French and English (for example).                                                                                                    | Filtering was enhanced for languages gathered from Service Manager.                                   |
| QCCR1D214593 | The user is not able to scroll around in the frame that displays the article content when viewing a Knowledge Management article details on an iOS Safari browser.                                                                                                    | Added styling changes that allow the scrolling to work on iOS/mobile touch browsers.                  |
| QCCR1D214645 | New Approval Policy has incorrectly aligned prompt in the Approvers dropdown.                                                                                                    | The alignment of New Approval Policy dialog was fixed.                                                |
| QCCR1D215925 | Versions of HPE Propel up to and including 2.10 have hard-coded set of request status values. Need to augment the hard-coded list to include two new values (RESOLVED and ATTN_REQUIRED).                                                                                                    | RESOLVED and ATTN_REQUIRED status values are now available.                                           |
| QCCR1D216115 | String truncated in Catalog Overview UI.                                                                                                    | String is not truncated now.                                                                          |
| QCCR1D216645 | Performance testing showed CPU usage grows under stress. Also, there is extra CPU usage during low load.                                                                                                    | Performance optimizations. CPU usage on the system is significantly lower under low load.             |
| QCCR1D217150 | Authentication form in Identity Management has trouble rendering input fields in right-to-left (RTL) languages (for example, Hebrew, Arabic). The LDAP fields that are required in the Identity Management form is LDAP data that often ends with weak characters (for example, [, "(", "{" ), When a user is in RTL languages those weak characters are displayed out of order. | Modified the form to force the browser to always use left-to-right for the LDAP configuration fields. |
| QCCR1D217607 | There is an incorrect response status code after inserting syntax-incorrect filter in preview aggregation.                                                                                                    | The error message is correct now.                                                                     |
| QCCR1D217675 | "Support Problems for My Services" is showing icon for a Support<br>Item even though there is no active subscription.                                                                                                    | Behavior was improved by changing used libraries for displaying created subscriptions.                |
| QCCR1D217724 | The comment synchronization logged errors in case a comment was added on almost new request — before Service Exchange responded to the initial synchronization message.                                                                                                    | The comment synchronization from catalog to SX was made more resilient.                               |

| QCCR1D217984 | The UI field labeled 'Requested On' displayed the last modification date.                                                                                                    | The 'Requested On' now displays the creation date.                                                                                                    |
|--------------|----------------------------------------------------------------------------------------------------|----------------------------------------------------------------------------------------------------|
| QCCR1D218222 | The "Green screen of death" appears when trying to delete a category with items.                                                                                                    | A message is shown instead of the<br>"Green screen of death."                                                                                              |
| QCCR1D218281 | In case dynamic load, which performs an HTTP request, of values needed to populate a dropdown list in a form failed, an uncomprehensive error was presented to the user.                                                                                                    | The error is now parsed and displayed appropriatelly, providing better user experience.                                                                    |
| QCCR1D218291 | The default currency of a catalog item was ignored; US dollars were always used.                                                                                                    | The default currency configured for a catalog item is used.                                                                                                |
| QCCR1D218292 | In browsers set to languages other than English, there were form validation popups that looked improper to the language displayed on the page. The browser is adding popup functionality for form validation that isn't localized.                                                                                          | An attribute to the form that tells the browser to hide the validation popups for the cart.                                                                |
| QCCR1D218294 | Comment synchronization between catalog and Service Exchange logs an error if a comment is added to the request in catalog before the request was fully synchronized into SX.                                                                                                    | The comment synchronization was made more resilient.                                                                                                    |
| QCCR1D218304 | It is possible to create a support request for an unpublished catalog item.                                                                                                    | Unpublished catalog items cannot be used for a new request.                                                                                                |
| QCCR1D218315 | Selected category was not highlighted after filtering by categories.                                                                                                    | Selected category is highlighted now.                                                                                                    |
| QCCR1D218319 | It was possible to access the root category and change it.                                                                                                    | It is no longer possible to change the root category as it is not meant to be changed.                                                                     |
| QCCR1D218329 | It was possible to create cycle in category tree.                                                                                                    | It's not possible to create cycle. Category tree always stay uncorrupted.                                                                                  |
| QCCR1D218334 | Some images had bad proportions in IE11.                                                                                                    | Images have right proportions now.                                                                                                    |
| QCCR1D218338 | The price of component (child) items is not correct in a Service Manager bundle.                                                                                                    | Corrected in Catalog. Price is recalculated according to selected items and properties.                                                                    |
| QCCR1D218352 | Two scroll-bars are displayed every time on Support Request Detail page in Internet Explorer.                                                                                                    | Corrected for IE browsers. Only one scroll bar is visible now.                                                                                             |
| QCCR1D218357 | When viewing the details of a shopping item, there's a category link at the top of the page, Clicking this link takes the user back to the shopping browse page with the filters seemingly being applied to filter by the selected category from the previous page. The filter wasn't always applied to the search results. | Ensured the selected category button (from a shopping item's detail page) actually returns search results that relate to that category in the browse page. |

| QCCR1D218410 | Approval notification of Service Manager fails.                                                                                                    | Approval on SM 9.35 is handled correctly now.                                                                                                    |
|--------------|----------------------------------------------------------------------------------------------------|----------------------------------------------------------------------------------------------------|
| QCCR1D218423 | ApprovalHistory doesn't work for backend approval on Service Manager 9.35.                                                                                                    | Saving of approver comment was changed. Contemporary comments of approvers are stored for each approver separately.                                                     |
| QCCR1D218617 | When adding comments to a Service Manager Service Request, it fails with the error "Restful config not found: svcCatInteractionComment."                                                                                                    | Unload updated. Run configuration check in supplier diagnostics. All unload files must be reported as status OK. Unload SXR2FExtAccess.unl has to be in version 2.10.2. |
| QCCR1D219085 | When ordering a Service Catalog item in the HPE Propel Portal, one can specify a "Purpose for Ordering" during checkout.  However, this user-entered data is not propagated to Service Manager. In SM, the ticket always shows the catalog item description. | The "Purpose for Ordering" is now sent to Service Manager.                                                                                                    |
| QCCR1D219356 | In Catalog Items (admin) and in Shop (consumer), the detailed description on catalog data that is aggregated from Service Manager cannot be seen                                                                                                    | Aggregation from SM was corrected. The 'Details' field is accepted and can be seen in Catalog.                                                                          |

Release Notes Page 10

## Support

Visit the Hewlett Packard Enterprise Software Support Online web site at https://softwaresupport.hpe.com/

This web site provides contact information and details about the products, services, and support that HPE Software offers.

HPE Software online support provides customer self-solve capabilities. It provides a fast and efficient way to access interactive technical support tools needed to manage your business. As a valued support customer, you can benefit by using the support web site to:

- · Search for knowledge documents of interest
- Submit and track support cases and enhancement requests
- Download software patches
- Manage support contracts
- Look up HPE support contacts
- Review information about available services
- Enter into discussions with other software customers
- · Research and register for software training

To learn more about using the customer support site, go to:

https://softwaresupport.hpe.com/documents/10180/14684/HP\_Software\_Customer\_Support\_Handbook/

Most support areas require that you register and sign in as an HP Passport user. Many also require an active support contract. To find more information about support access levels, go to the following URL:

http://h20230.www2.hpe.com/new\_access\_levels.jsp

To register for an HP Passport ID, go to the following URL: http://h20229.www2.hpe.com/passport-registration.html

### Learn more at

hpe.com/software/propel

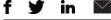

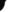

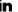

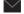

Sign up for updates

© Copyright 2016 Hewlett Packard Enterprise Development LP. The information contained herein is subject to change without notice The only warranties for HPE products and services are set forth in the express warranty statements accompanying such products and services. Nothing herein should be construed as constituting an additional warranty. HPE shall not be liable for technical or editorial errors or omissions contained herein.

Restricted rights legend: Confidential computer software. Valid license from Hewlett Packard Enterprise required for possession, use or copying. Consistent with FAR 12.211 and 12.212, Commercial Computer Software, Computer Software Documentation, and Technical Data for Commercial Items are licensed to the U.S. Government under vendor's standard commercial license

Adobe® is a trademark of Adobe Systems Incorporated. Microsoft® and Windows® are U.S. registered trademarks of Microsoft Corporation. Oracle and Java are registered trademarks of Oracle and/or its affiliates. UNIX® is a registered trademark of The Open Group. RED HAT READY™ Logo and RED HAT CERTIFIED PARTNER™ Logo are trademarks of Red Hat, Inc. The OpenStack word mark and the Square O Design, together or apart, are trademarks or registered trademarks of OpenStack Foundation in the United States and other countries, and are used with the OpenStack Foundation's permission.

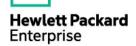

March 2016